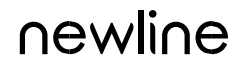

ЗАРЕГИСТРИРУЙТЕ учетную запись на портале. Перейдите по ссылке для регистрации. Нажмите REGISTER для регистрации. Заполните данные формы. РУ

## https://newline.glbth.com/login.html

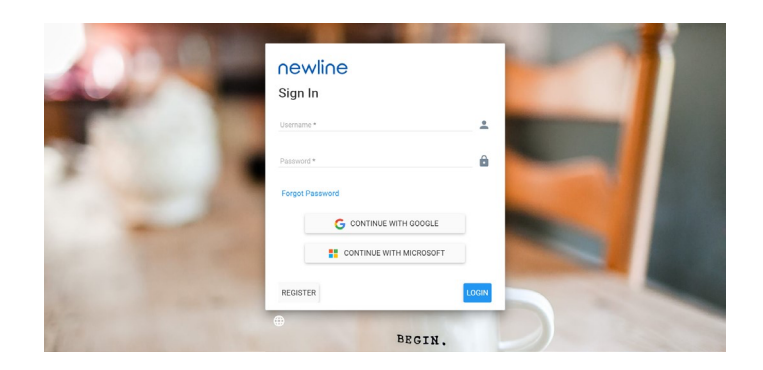

Откройте приложение Newline Display Management Plus из списка приложений.

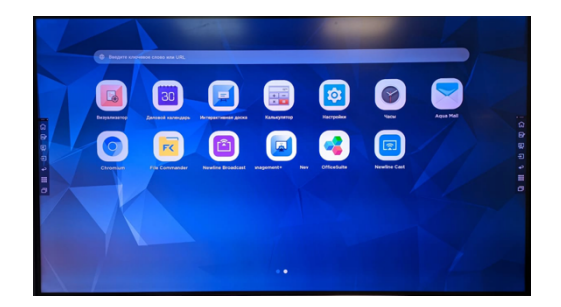

Пожалуйста, введите имя своей учетной записи и нажмите «Зарегистрироваться».

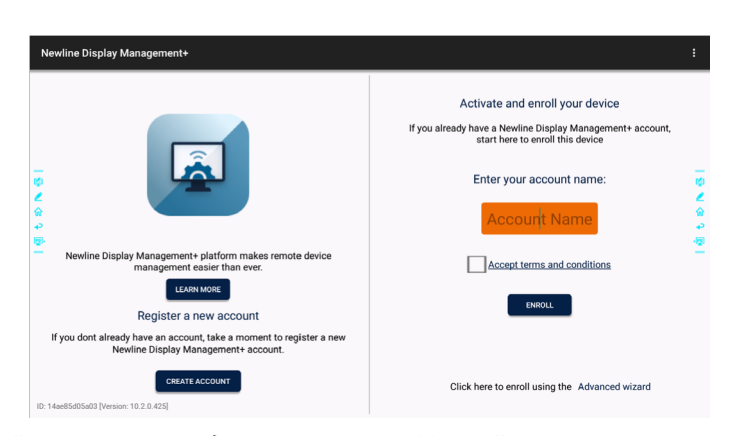

Войдите в онлайн-портал и выберите вкладку «Устройства».

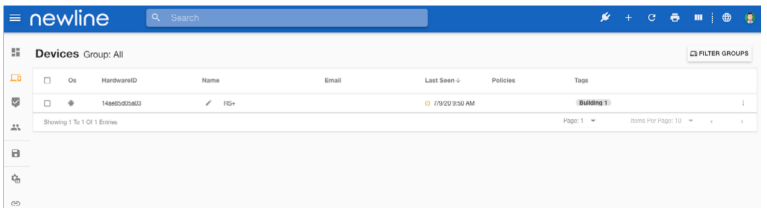

Теперь вы можете управлять своим дисплеем через приложение Newline Display Management Plus.